# **ERSTE SCHRITTE IN TRUCKLIVE.**

Mercedes-Benz Trucks you can trust

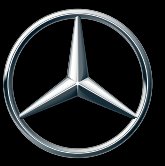

# **AKTIVIERUNG TRUCKLIVE**

### **TRUCKLIVE – VERNETZT AB DER ERSTEN SEKUNDE**

Erhalten Sie einfach und kostenfrei Zugang zu den umfangreichen digitalen Services von Mercedes-Benz Trucks – und vernetzen Sie sich mit Ihrem Fahrzeug und Mercedes-Benz Trucks Partner. In nur wenigen Minuten können Sie den digitalen TruckLive Vertrag in My TruckPoint abschließen und direkt von unserem effizienten Wartungsmanagement und Live Traffic profitieren.

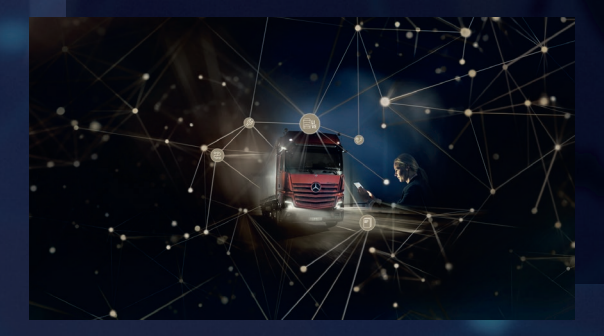

Wählen Sie die automatische Aktivierung, werden alle existierenden und zukünftigen TruckLive Services selbstständig bei Fahrzeugauslieferung aktiviert.

Wir freuen uns auf Sie!

# **DIGITALER VERTRAGSABSCHLUSS**

Auf der Startseite von My TruckPoint er scheint ein Pop-up-Fenster, um die Vertragsunterzeichnung zu starten. Klicken Sie auf "Weiter", um zum nächsten Schritt zu gelangen. Alternativ können Sie die Vertragsunterzeichnung über "Meine Dokumente" und "Vertragsübersicht" starten.

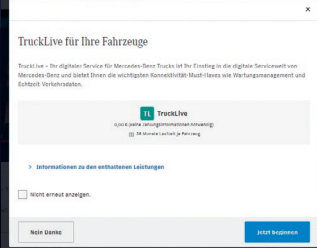

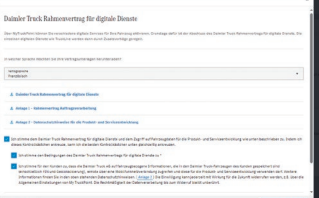

1

# **1.1 RAHMENVERTRAG DIGITALE DIENSTE**

Um dem Rahmenvertrag für digitale Dienste zuzustimmen, klicken Sie bitte auf "Bestätigen & Weiter".

# **1.2 TRUCKLIVE VERTRAG**

Den TruckLive Vertrag können Sie ebenfalls über den Button "Bestätigen & Weiter" abschließen.

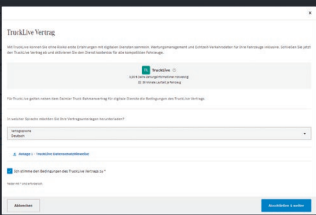

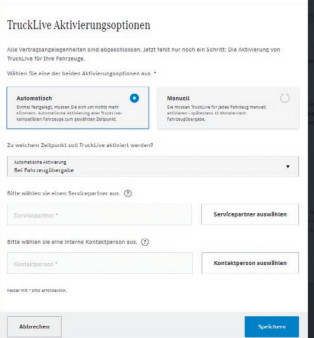

2

3

#### **1.3 AUTOMATISCHE AKTIVIERUNG**

Im letzten Schritt können Sie die automatische TruckLive Aktivierung für Ihre Fahrzeuge sowie einen passenden Aktivierungszeitpunkt wählen. Weiterhin legen Sie hier die Kontaktperson Ihres Unternehmens sowie Ihren favorisierten Service-Partner fest. Klicken Sie abschließend auf "Bestätigen" und schon haben Sie die Vertrags unterzeichnung geschafft.

# **ÜBERSICHT TRUCKLIVE VERTRAG**

Unter "Meine Dokumente" und "Verträge" gelangen Sie jederzeit zu Ihrem TruckLive Vertrag.

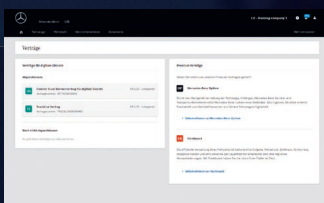

# **AKTIVIERUNG IHRER FAHRZEUGE**

Sollten Sie die manuelle Aktivierung gewählt haben, können Sie schnell und einfach Ihre Fahrzeuge unter "Meine Fahrzeuge" und "Fuhrpark" für TruckLive aktivieren. Dazu klicken Sie auf der rechten Seite auf "..." und dann auf

..TruckLive aktivieren". Voraussetzung ist hier. dass das Fahrzeug als "TruckLive inaktiv" angezeigt wird. Die Aktivierung kann bis zu 24 Stunden in Anspruch nehmen. Danach profitieren Sie von allen Vorteilen von TruckLive.

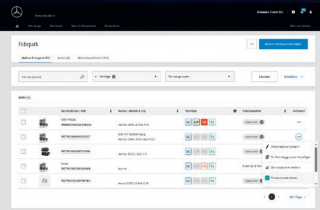

Bei Fragen steht Ihnen Ihr Mercedes-Benz Trucks Verkäufer gerne zur Verfügung. In den FAQ in My TruckPoint werden zudem zahlreiche Fragen beantwortet.

Daimler Truck AG, Fasanenweg 10, 70771 Leinfelden-Echterdingen

und Mercedes-Benz sind Marken der Mercedes-Benz Group AG.